## **Aplikasi Pembuatan E-Commerce Pada Toko X**

Hans Kurniawan Soetanto<sup>1</sup>, Leo Willyanto Santoso<sup>2</sup>, Alexander Setiawan<sup>3</sup>

Program Studi Teknik Informatika, Fakultas Teknologi Industri, Universitas Kristen Petra

Jln. Siwalankerto 121-131 Surabaya 60236

Telephone (031)-2983455, Fax. (031)-8417658

E-mail: [hanskurniawans@gmail.com](mailto:hanskurniawans@gmail.com)<sup>1</sup>, [leow@petra.ac.id](mailto:leow@petra.ac.id)<sup>2</sup>, [alexander@petra.ac.id](mailto:alexander@petra.ac.id)<sup>3</sup>

## **ABSTRAK**

Toko X merupakan sebuah toko yang bergerak di bidang penjualan aksesories komputer yang terletak di Salatiga. Dalam melakukan penjualan, perusahaan ini menggunakan sistem *offline*. Setelah jam operasional toko tutup, maka penjualan akan terhenti karena tidak adanya sistem *online*. Penjualan yang dilakukan di luar jam operasional perusahaan, melalui BBM, *whatsapp*, dan *email* langsung ke admin penjualan. Pencatatan penjualan dan pengiriman yang dilakukan manual. Sehingga admin penjualan cukup kesulitan untuk menangani satu per satu telepon yang masuk. Melihat latar belakang permasalahan tersebut, dirancang sebuah sistem aplikasi yang dapat membantu meningkatkan dan mempermudah penjualan toko X.

Aplikasi yang dibuat berbasis *website* yang dapat diakses oleh *customer* melalui *handphone* ataupun komputer. Pembuatan *website* ini membantu *customer* untuk melakukan transaksi*.* Transaksi yang dilakukan meliputi, pemilihan barang, penentuan jumlah barang, pemilihan pengiriman, tujuan pengiriman, perhitungan total harga barang, biaya pengiriman dan total biaya yang harus dibayarkan *customer*. Konfirmasi status transaksi melalui *e-mail* untuk *customer*. *Website* dibuat dengan menggunakan bahasa pemrograman PHP dan *database* MySQL.

Secara keseluruhan, *website* ini telah sesuai dengan kebutuhan perusahaan. Selain itu, membantu *customer* untuk melakukan transaksi. Hal ini dibuktikan dari 80% *customer* menyatakan puas terhadap kegunaan *website* dan 60% *customer* menyatakan cukup puas dengan informasi yang diberikan.

**Kata kunci** *: E-Commerce,* Laporan Penjualan, Laporan Pengiriman, Laporan Stok

## *ABSTRACT*

*X Store is a company in Salatiga which their focus on selling computer accessories. In doing their business process, all sales is recorded in store/offline. After their company close, there is no sales after. Because they don't have any online system. The other way to do sales, they use BBM, whatsapp, and email to contact selling department. The problems encountered, that selling department got hardly to maintain one by one phone call. Based on this background, application is designed to overcome the problems.*

*Application was build based on website that can accessed by customer to do transaction by their phone or computer. This website help customer to do transaction such as choosing item, payment, packaging, and delivery their item. Lastly, confirmation transaction e-mail for customer. The website was build using PHP as the programming language and MySQL databases.*

*Overall this website meets the company requirements and help customer to do transaction. This proven by 80% is satisfied with the website and 60% is quite satisfied with the completeness information.*

*Keywords: E-Commerce, Sales Report, Delivery Report, Stock Report*

## **1. PENDAHULUAN**

Toko X merupakan sebuah toko yang bergerak di bidang penjualan aksesoris komputer. Toko X memiliki visi, yaitu "Menjadi salah satu perusahaan penjualan aksesoris komputer terbesar di Indonesia."

Penjualan aksesories komputer dilakukan secara fisik dengan membuka toko yang berlokasi di Salatiga. Selain itu, penjualan dilakukan dari mulut ke mulut dengan menggunakan telepon, berkirim pesan melalui *email*, BBM, dan juga aplikasi *whatsapp*. Setelah *customer* melakukan pemesanan barang melalui kontak tersebut, maka dilakukan proses pengecekan pembayaran apakah sesuai dengan apa yang diminta, kemudian jika sudah sesuai maka barang akan dikirimkan.

Dengan seiring berjalannya waktu, toko tersebut mengalami kesulitan untuk menangani penjualan yang berada di luar kota Salatiga. Oleh karena itu, toko X mulai berencana untuk menggunakan sebuah *website* untuk meningkatkan penjualan dan memasarkan produknya. Dengan fitur yang dapat membantu pendataan barang mulai dari pemesanan, pengecekan pembayaran, pengiriman hingga barang tersebut telah tiba atau belum

## **2. DASAR TEORI**

## **2.1. Pengertian** *E-Commerce*

*E-commerce* adalah kegunaan dari internet dan *website* yang dapat digunakan untuk bertransaksi bisnis. Transaksi yang dilakukan berbasis *digital* antara organisasi dengan perorangan [2]

Salah satu jenis *E-commerce Business to Customer* (B2C), adalah jenis bisnis yang dilakukan antara pelaku bisnis dengan konsumen, seperti antara produsen yang menjual dan menawarkan produknya ke konsumen umum secara online[4]

## **2.2. PHP**

PHP adalah bahasa pemrograman yang digunakan untuk membuat server menghasilkan *output* yang dinamis. PHP merupakan bahasa yang fleksibel. Dengan adanya PHP, *web developer*  memiliki bahasa pemrograman yang cukup cepat dan berintegrasi secara mulus dengan *markup* HTML. PHP memberikan kontrol yang tidak terbatas terhadap *web server*. [3]

## **2.3. MySQL**

MySQL adalah sistem manajemen basis data (*database management system)* yang bersifat *open source* dan *multithread* [1]. MySQL mampu menangani puluhan ribu table dan miliaran basis data.

Kata SQL pada MySQL merupakan singkatan dari *Structured Query Language*. Bahasa MySQL didasarkan pada bahasa Inggris dan digunakan pula pada *database* lainnya seperti Oracle dan Microsoft SQL Server. MySQL dirancang untuk menangani *request* sederhana dari *database* melalui berbagai *command.*  Database MySQL terdiri dari satu atau lebih table yang masingmasing berisi *records* dan *rows*. *Rows* tersebut berisikan *columns*  dan *fields* yang mengandung data [3].

## **2.4. Bootstrap**

Bootsrap merupakan sebuah *framework* CSS dari twitter, yang menyediakan kumpulan komponen antarmuka dasar pada *web* yang telah dirancang sedemikian rupa untuk digunakan bersama. Bootstrap juga menyediakan sarana untuk membangun layout halaman dengan mudah dan rapi, serta modifikasi pada tampilan dasar HTML untuk membuat seluruh halaman *web* menjadi responsive. Ukuran layar dari *website* akan menyesuaikan bentuk layar dari desktop, tablet ataupun *smartphone*.[6]

## **2.5.** *Data Flow Diagram*

*Data Flow Diagram* (DFD) menggambarkan aliran data data sebuah perusahaan secara grafis. DFD dibagi dalam beberapa level agar dapat mendetailkan proses dalam sistem. Level tertinggi dari DFD adalah *context diagram*. Diagram ini menjelaskan secara keseluruhan mengenai sistem dalam perusahaan[5].

## **3. ANALISIS DAN DESAIN SISTEM 3.1. Analisis Sistem Lama**

#### *Proses Penjualan secara Offline*

*Customer* akan datang ke toko, kemudian *customer* akan meminta staff toko untuk mengambilkan barang yang diminta. Setelah pengecekan ketersediaan barang, maka staff akan memberikan barang yang diminta atau jika tidak ada maka staff akan memberikan barang alternatif yang sesuai dengan apa yang diminta oleh *customer*. Ketika *customer* menyetujui barang yang diberikan oleh staff, maka *customer* akan melakukan pembayaran atau menambah barang yang akan dibeli. Setelah semua kebutuhan *customer* telah selesai, maka akan dilakukan pembayaran dan barang yang diminta oleh *customer* akan diberikan. Dan transaksi selesai. Proses bisnis dari toko X dapat dilihat pada Gambar 1.

#### *Proses Penjualan secara Online*

Proses penjualan yang dilakukan melalui *website* memiliki alur yang sedikit berbeda dengan penjualan secara *offline.* Proses bisnis secara *online* dapat dilihat pada Gambar 2.

## **3.2. Analisis Permasalahan**

Berdasarkan analisis sistem yang lama, maka permasalahan yang didapat berupa

Penjualan yang dilakukan hanya sebatas dari sekitar kampus / *offline*.

Ketika toko sudah tutup, maka tidak ada penjualan lagi pada hari tersebut.

## **3.3. Analisis Kebutuhan**

Setelah melakukan analisis sistem lama serta permasalahannya, maka didapatkan bagian-bagian sistem yang perlu diperbaiki, yaitu:

- Diperlukan sebuah *website* yang dapat memperluas lingkup penjualan tidak terbatas pada daerah kampus saja.
- Penjualan dapat dilakukan walaupun toko sudah tutup dengan mengirimkan pemenasan barang melalui *website* sehingga penjualan akan tetap berjalan ketika *staff* melalukan pengecekan *order*.
- Laporan penjualan dari penjualan *online* yang dilakukan masuk ke dalam *database* dan otomatis terbuat laporan.
- Laporan pengiriman dari pengiriman yang dilakukan oleh toko akan masuk ke dalam *database* untuk pengecekan pengiriman.

## **4. DESAIN SISTEM**

*4.1. Data Flow Diagram* **(DFD)**

• Context Diagram

*Context diagram* menggambarkan rancangan keseluruhan sebuah sistem. Dalam *Sistem Informasi E-Commerce pada toko X terdapat 3 external entity, yaitu manager, admin, dan customer.*  Manager merupakan pihak yang menerima berbagai

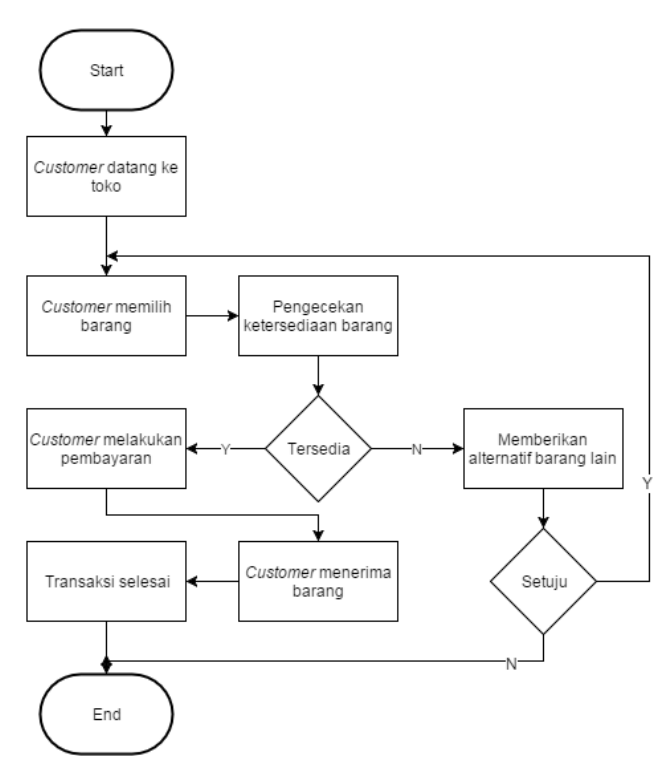

**Gambar 1. Proses Bisnis dari Toko X (Offline)**

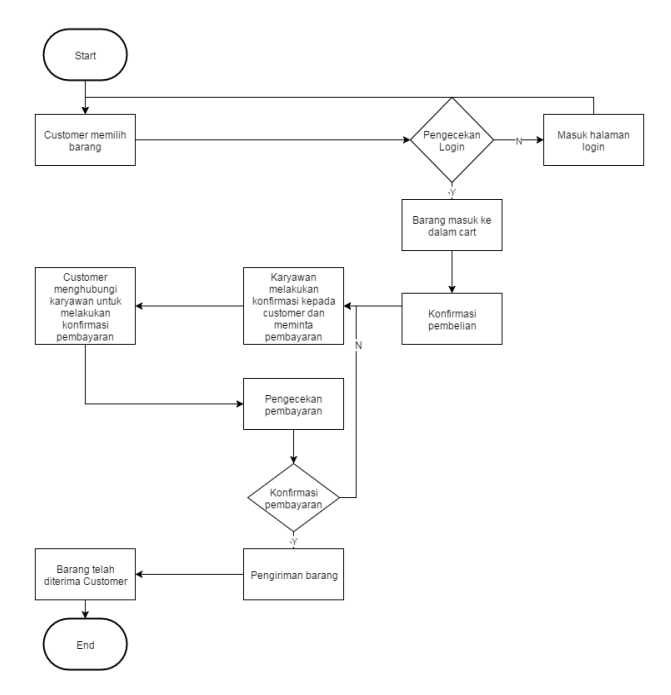

**Gambar 2. Proses Bisnis Toko X (Online)**

laporan penjualan, produk dan pengiriman yang dilakukan. Admin merupakan pihak yang menjalankan penjualan . Customer

#### merupakan pihak yang melakukan pembelian produk. Gambar Context Diagram dapat dilihat pada Gambar 3.

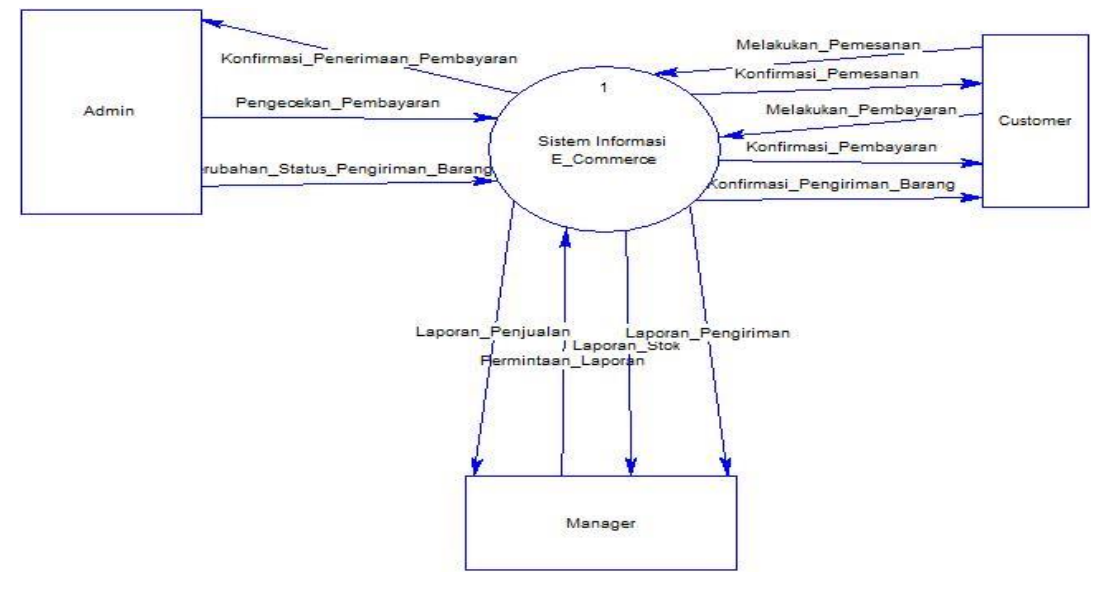

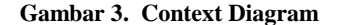

## **4. IMPLEMENTASI SISTEM 5.1. Halaman Utama**

Halaman utama digunakan *customer* untuk melakukan transaksi pembelian. *Customer* dapat memilih barang yang sesuai dengan kebutuhan dan memilih pilihan beli, sebelum melakukan transaksi *customer* diwajibkan untuk melakukan *login* terlebih dahulu.

Gambar 4 merupakan *form login* untuk *customer* dan Gambar 5 merupakan gambar halaman utama *website*

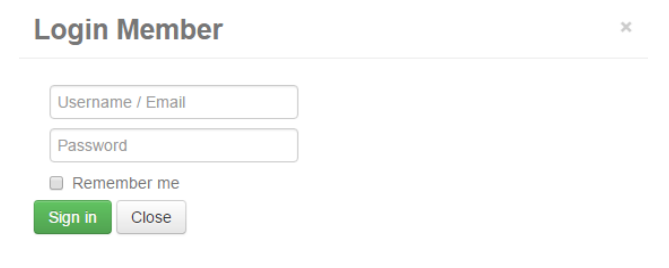

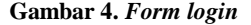

#### **5.2. Cart**

Pada saat pemilihan tombol beli, maka barang yang dipilih akan masuk ke *cart*. Dalam *cart* memberikan informasi mengenai barang yang dibeli, mulai dari jumlah barang, estimasi berat, total estimasi berat, harga dan total harga. *Customer* dapat melanjutkan transaksi dengan memilih barang lain atau mengatur pengiriman. Gambar 6 merupakan tampilan *cart*.

#### **5.3. Form Pengaturan Pengiriman**

Setelah memilih atur pengiriman pada *cart*, maka *customer* akan melanjutkan transaksi dengan memasukkan data pengiriman dan memilih layanan pengiriman yang akan digunakan. Secara *default* data pengiriman berisikan data pribadi dari *user* yang melakukan *login*, tetapi *customer* dapat mengganti alamat tujuan pengiriman.

Pengiriman dilakukan dengan menggunakan ekspedisi JNE. Gambar 7 merupakan tampilan pengaturan pengiriman.

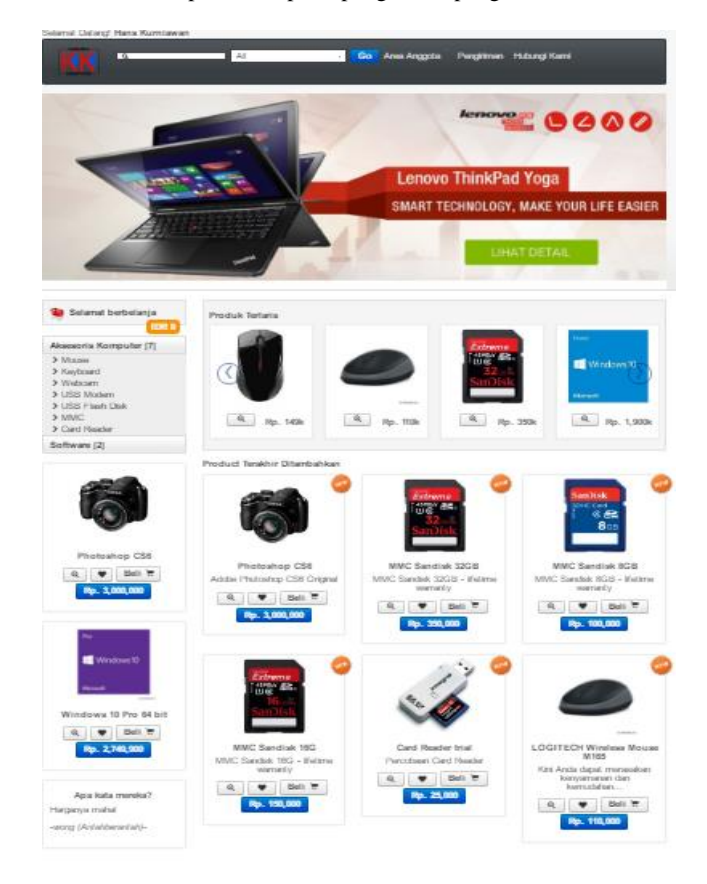

**Gambar 5. Halaman Utama**

## **5.4. Form Pembayaran Barang**

**KERANJANG BELANJA ANDA [1 barang]** 

Barang yang telah dipilih dan diatur pengirimannya akan dikonfirmasi kembali. Setelah memastikan pengiriman barang, maka dilanjutkan dengan pembayaran, pembayaran yang digunakan dapat melalui transfer atau kartu kredit. Jika melalui transfer maka *customer* akan memasukkan nama pemilik rekening untuk dilakukan pengecekan, apabila kartu kredit maka *customer* memasukkan data kartu kredit yang akan digunakan. Gambar 8 merupakan halaman pembayaran.

← Belania Lagi!

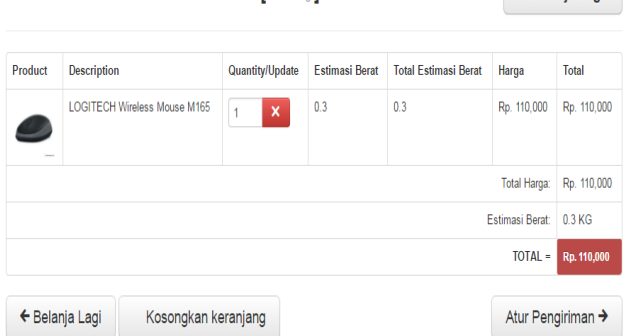

*Gambar 6. Cart*

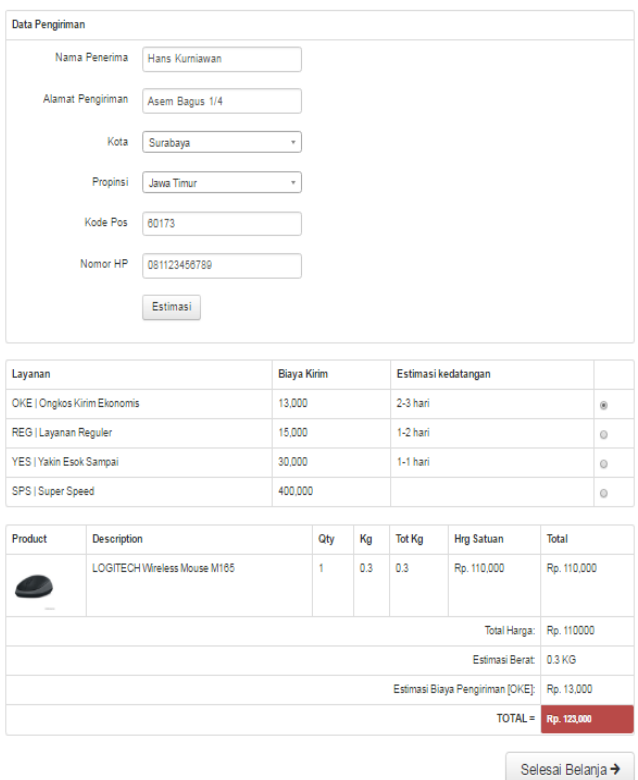

transfer maka *customer* akan memasukkan nama pemilik rekening untuk dilakukan pengecekan, apabila kartu kredit maka *customer* memasukkan data kartu kredit yang akan digunakan. Gambar 8 merupakan halaman pembayaran.

## **5.7. Histori Pembelian**

*Customer* dapat melakukan pengecekan pembelian yang pernah dilakukan pada menu histori pembelian yang ada di area anggota. Selain itu, jika *customer* melakukan transaksi pembelian dengan pembayaran melalui transfer, maka *customer* harus *upload* bukti transfer melalui histori pembelian ini. Setelah melakukan *upload* bukti transfer, maka admin akan melakukan pengecekan pembayaran dan apabila telah terbayar akan dilanjutkan ke tahap berikutnya. Gambar 9 merupakan tampilan histori pembelian *customer*.

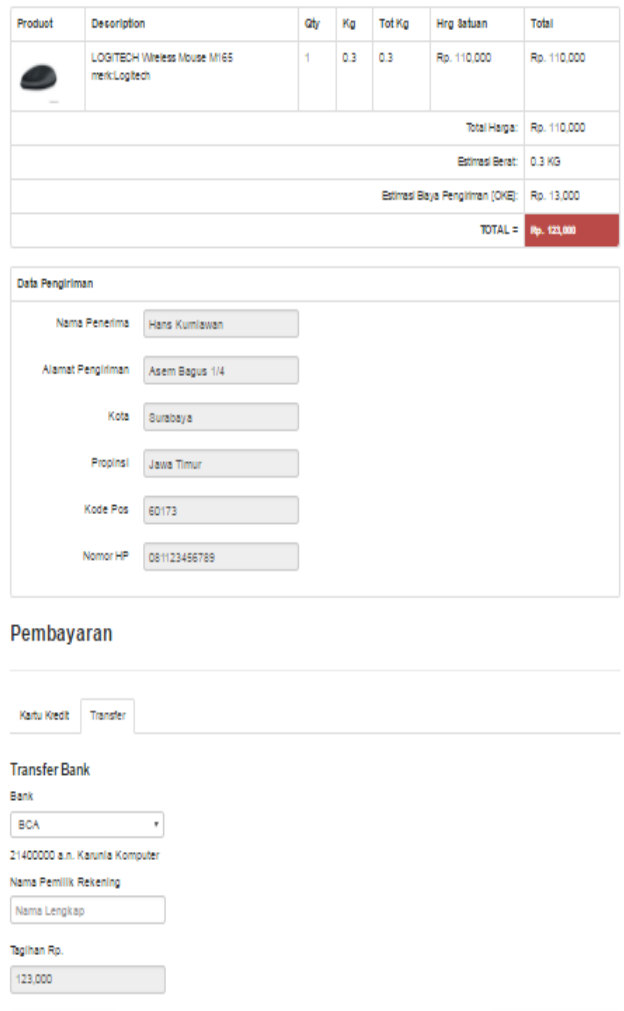

**Gambar 8. Halaman Pembayaran**

<sup>#</sup> Batalkan Pemesan

#### **Gambar 7.** *Form* **Pengaturan Pengiriman**

#### **5.6. Form Pembayaran Barang**

Barang yang telah dipilih dan diatur pengirimannya akan dikonfirmasi kembali. Setelah memastikan pengiriman barang, maka dilanjutkan dengan pembayaran, pembayaran yang digunakan dapat melalui transfer atau kartu kredit. Jika melalui

Selain *cart*, terdapat satu menu yang dapat digunakan oleh *customer* untuk menyimpan barang yang akan dibeli dikemudian hari. Penyimpanan dapat dilakukan dengan menekan tombol *wishlist*. Gambar 10 merupakan tampilan untuk memasukkan *wishlist customer*.

**5.8. Wishlist**

Pesan Sekarang

## **5.9. Testimoni**

*Customer* yang telah melakukan *login* dapat memberikan testimoni untuk toko/*website*. Testimoni yang diberikan akan ditampilkan di halaman utama dengan persetujuan admin. Gambar 11 merupakan *form* testimoni.

#### Riwayat Pembelian Anda

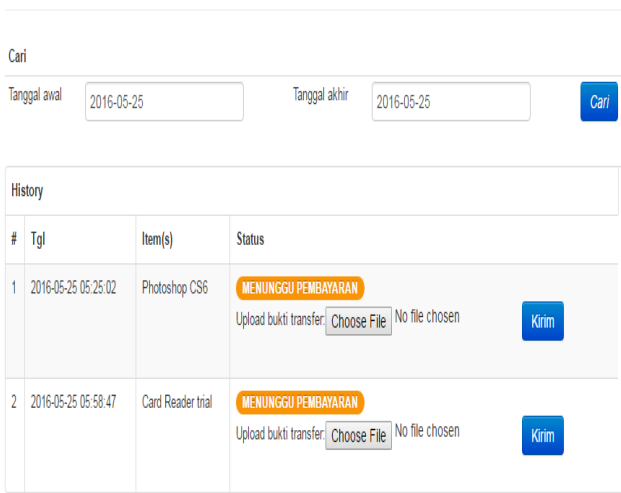

#### **Gambar 9. Histori Pembelian**

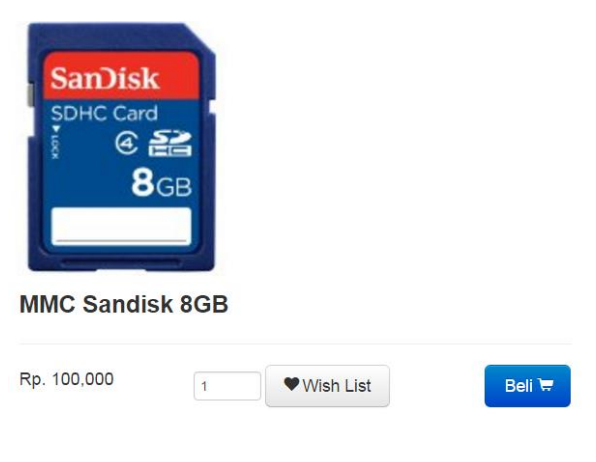

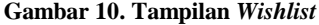

# **Testimoni**

Terima kasih atas kesediaan Anda mengisi testimoni

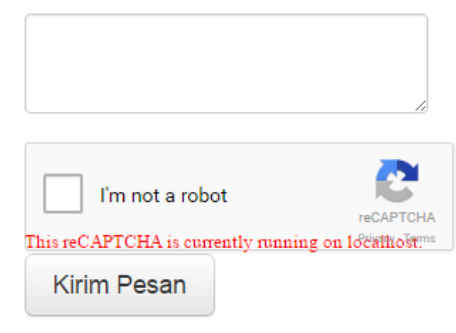

#### **Gambar 11. Tampilan Testimoni**

## **6. KESIMPULAN**

Kesimpulan dari pembuatan aplikasi *E-commerce* pada Toko X. adalah sebagai berikut:

- 1. Aplikasi telah dibuat sesuai dengan sistem yang berjalan pada Toko X.
- 2. Aplikasi yang telah dibuat telah memenuhi kebutuhan *customer, admin,* dan *manager* untuk proses transaksi.
- 3. Penggunaan HTML5, penambahan *meta* dan pendaftaran pada Google Index dapat terdaftar pada mesin pencari Google.

#### **7. REFERENSI**

- [1] Dyer, R.J.T. 2008. *MySQL in a Nutshell* (2nd ed.). United States: O'Reilly.
- [2] Laudon, C.K. & Traver, C.G. 2011. *E-Commerce 2011 business, technology, society* (7th ed.) United States: Pearson.
- [3] Nixon, R. 2014. *Learning PHP, MySQL, JavaScript, CSS & HTML5* (3rd ed.). United States: O'Reilly
- [4] Pengertian *E-commerce*. Retrieved 25 Januari 2016 from http://www.patartambunan.com/pengertian-e-commercemanfaat-serta-keuntungan-e-commerce/
- [5] Romney, M.B. dan Steinbart, P.J. 2012. *Accounting Information Systems*. New Jersey: Prentice Hall.
- [6] Xandra,A. Boostrap, Sebuah Framework CSS dari Twitter. Retrieved November 26, 2015 from [http://bertzzie.com/post/31/bootstrap-sebuah-framework-css](http://bertzzie.com/post/31/bootstrap-sebuah-framework-css-dari-twitter)[dari-twitter](http://bertzzie.com/post/31/bootstrap-sebuah-framework-css-dari-twitter)